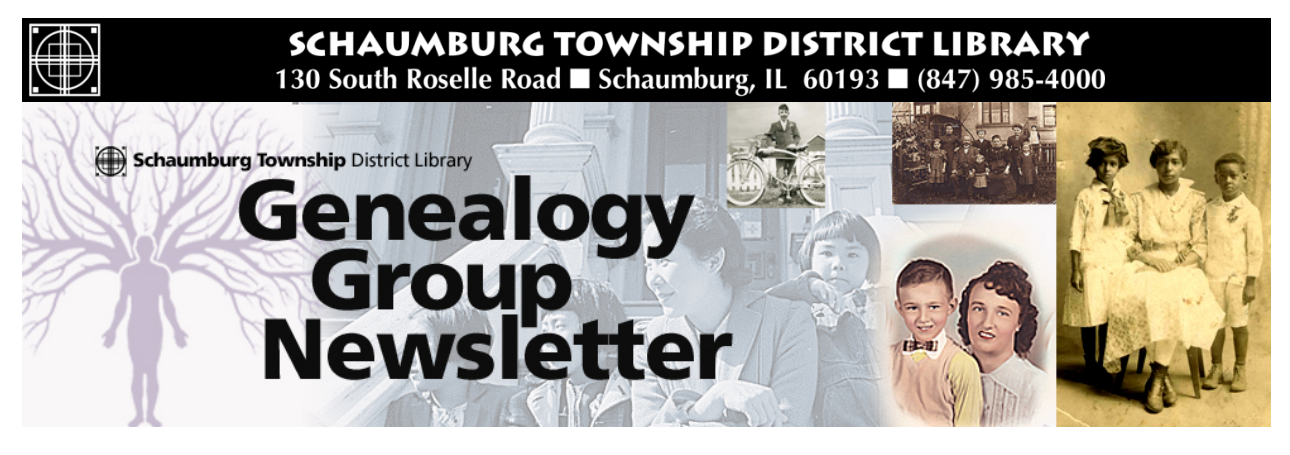

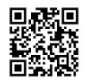

# TABLE OF CONTENTS December 2016 --- No. 255

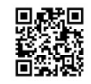

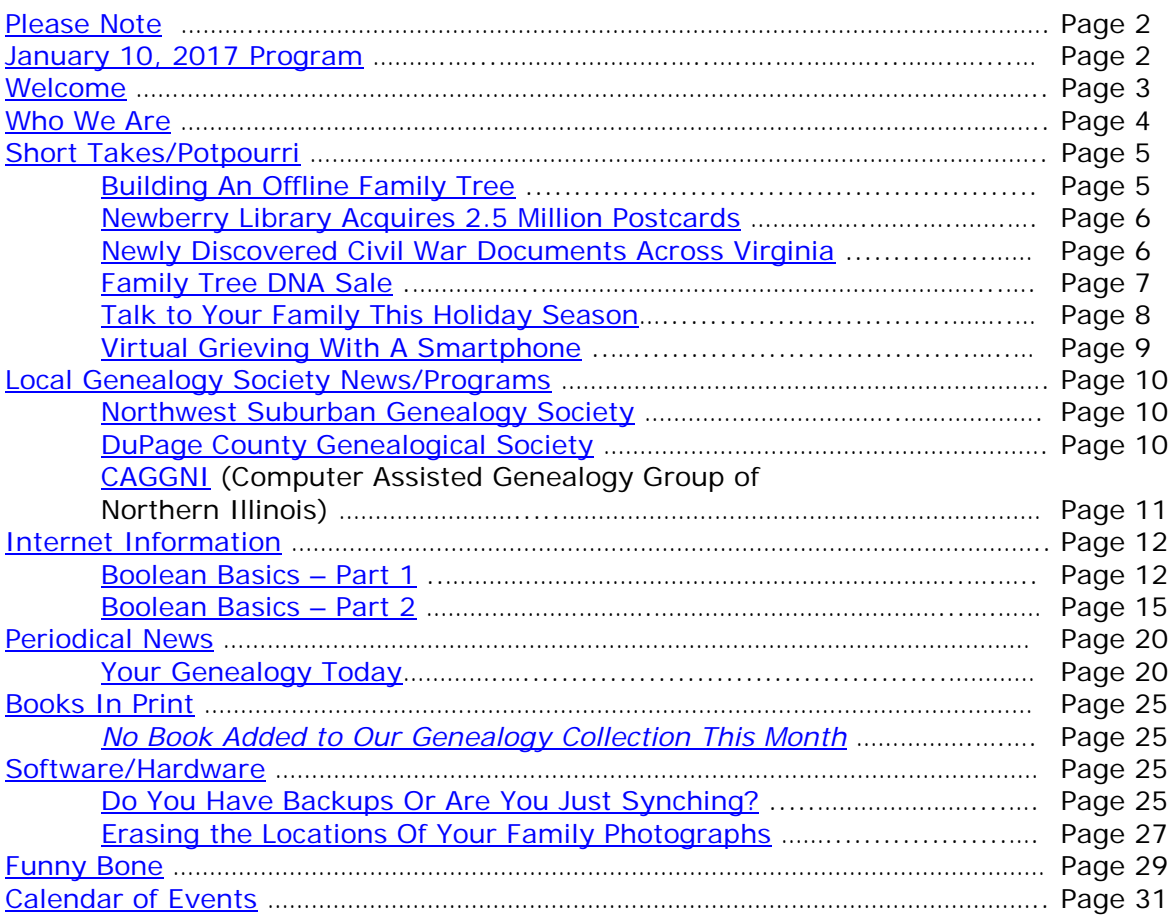

## <span id="page-1-0"></span>**[PLEASE NOTE](#page-1-0)**

The statements in this newsletter cited as quotes from other newsletters, quarterlies, etc., are quotations and not necessarily fact. I try not to reproduce statements that have been denied as being true and also those statements that are "old news" and have been quoted over a few years.

I would like to remind you that a few extra "paper" copies of newsletters from the recent 2 months are filed at the "Ask Us" Desk on the 2nd floor along with the most recent "handouts" from the last 2 months. Please remember that you can take any of the extra paper copies in the folder. The Newsletter as well as all "handout" summaries for a particular program will be contained in a folder specifically for that program date e.g. Newsletter as well as "handout" summary for program on 1/12/10 are contained in a separate folder. Each program date will have its own folder. If you do not find a copy in the manila "extra" folder, you will have to copy from the permanent file binder. If the staff has trouble finding the folders, please let me know.

More importantly, electronic PDF copies of the Newsletter and the "handouts" summary for our monthly program can be obtained electronically as PDF files from our Library's Genealogy Blog called "Tony's Genealogy Blog at the Schaumburg Township District Library". This is a WordPress blog that you can reach directly at:

#### [http://genealogywithtony.wordpress.com](http://genealogywithtony.wordpress.com/)

Look on the right side of the blog for links within the "Newsletter" category and the "Program Handouts" category. You can read the material online, download as a PDF file to your computer or print it from the blog.

If anyone needs to contact me via e-mail, you may reach me at the Schaumburg Township District Library at:

### **akierna@stdl.org**

### Or if you need to reach me the old fashioned way by phone, please contact me through the **Schaumburg Township District Library at 847-923-3390**. **I now can also be reached by direct FAX at the Schaumburg Township District Library**. **The FAX number in Reference is 847-923-3335**.

I am at the library each Monday, Tuesday (except on program dates) and Wednesday morning from 9:00 AM to 1:00 PM in the Reference Office should you need to meet me to obtain assistance in your research plan. Please let me know in advance if you plan on dropping in on these days so we can schedule a convenient time slot within those hours.

Tony Kierna - Genealogy Coordinator/Schaumburg Township District Library

~~~~~~~~~~~~~~~~~~~~~~~~~~~~~~~~~~~~~~~~~~~~~~~~~~~~~~~~ ~~~~~~~~~~~~~~~~~~~~~~~~~~~~~~~~~~~~~~~~~~~~~~~~~~~~~~~~

# <span id="page-1-1"></span>**JANUARY 10, 2017 GENEALOGY PROGRAM TOPIC**

Our next genealogy program will take place on Tuesday evening, January10, 2017.

Our guest speaker for the evening, Tina Beaird, will present a program titled "Newspaper Necessities".

Newspapers hold an astounding amount of genealogical and local history information other than obituaries. Learn how to find the hidden gems in newspapers like claim day notices, cards of thanks, society news, tax notices and more. Learn how to locate digital copies of original newspapers as well as what online indexes and abstracts exist.

Tina Beaird is the Genealogy & Local History Librarian at the Plainfield Public Library. She holds a Masters of Library and Information Science degree with a specialization in Archives/Preservation from Dominican University. Tina has won multiple research and digitization grants to preserve and digitize historic documents and photographs.

Currently, Tina is an active member of the Society of American Archivists and the American Library Association. She is an Oswego Heritage Association governing board member and an Oswego Historic Preservation Commissioner.

Tina lectures at the national, state and local level on topics including genealogical research, photo preservation and archival preservation. Tina has offered professional assistance to researchers for over 12 years and occasionally, still finds time to conduct her own family research, which she has been pursuing for over twenty years.

You may visit the library's web page at:

[www.SchaumburgLibrary.org](http://www.schaumburglibrary.org/)

to view a Calendar of Events section of the library web page for this program and for many more non-genealogical programs offered by our library.

You can also visit the Genealogy Blog of the library that is authored by Tony Kierna. Visit the blog at [http://genealogywithtony.wordpress.com](http://genealogywithtony.wordpress.com/) for all things related to genealogy and the genealogy programs at the Schaumburg Township District Library.

~~~~~~~~~~~~~~~~~~~~~~~~~~~~~~~~~~~~~~~~~~~~~~~~~~~~~~~~ ~~~~~~~~~~~~~~~~~~~~~~~~~~~~~~~~~~~~~~~~~~~~~~~~~~~~~~~~

# <span id="page-2-0"></span>**WELCOME TO ALL NEWCOMERS**

Glad you could join us as you embark on a rather adventurous journey into the unknown and far-reaching past! Please see me so I can get to know you and the details of the "journey" you plan to take. Make sure you receive from me a special "newcomer" package of materials that will help you take your first big steps.

I would greatly appreciate your taking the time to fill out and return to me a simple questionnaire that I use to better understand areas of research into which you may delve as well as your having access or not to a home personal computer.

Please feel free to become acquainted with the Genealogy Collection at Schaumburg Township District Library. Our book material is generally located in the 929.1XXXX to 929.3XXXX sections of both the Circulating Collection as well as the Reference Collection. The library also has a Video, Audio and Microform Collection of Genealogy material located in the AV-Department. The materials in AV are also identified in the same Dewey number range as the printed material. These are two great browsing areas for you to review introductory material.

For book material I would like to recommend as a starter a book titled Unpuzzling Your Past: A Basic Guide to Genealogy, 4<sup>th</sup> Ed. by Emily Anne Croom (929.1 CRO). A companion book that would follow Unpuzzling Your Past is The Genealogist's Companion & Sourcebook also by Emily Anne Croom (R 929.1 CRO). These two books present a good place to begin familiarizing yourself with the field of Genealogy. Feel free to review these books.

If you have access to the Internet, you may want to check out a "How To Make A Family Tree" web page that appears at the National Genealogical Society web site. The address is:

http://www.ngsgenealogy.org/cs/How to make a family tree

Our participants are a great group of friendly people who are willing to help each other in their quest to discover their ancestors. Don't be shy to mingle!! You may be sitting next to a long, lost relative!?

Welcome to the group!

~~~~~~~~~~~~~~~~~~~~~~~~~~~~~~~~~~~~~~~~~~~~~~~~~~~~~~~~ ~~~~~~~~~~~~~~~~~~~~~~~~~~~~~~~~~~~~~~~~~~~~~~~~~~~~~~~~

# <span id="page-3-0"></span>**WHO WE ARE AND WHERE WE ARE LOOKING - FOLLOW-UP**

Here is an update on our participant information that I am tracking. My database to date includes information on 227 participants that have returned a filled-out questionnaire to me. I have received updates from many of you since our last meeting. You truly are a very sharing group in your willingness to share your personal information with others attending our genealogy program concerning your research efforts.

From the filled-out questionnaires that have been returned to me, the numbers show that they are searching for a total of 1,710 surnames among all of the individuals.

Remember, that I will bring to the program a current group report that I would appreciate you reviewing and marking any additions, deletions or changes for your particular information that you would like me to make onto the report itself. I will leave one updated report by the genealogical material by the "Ask Us" Desk on the 2nd floor for you to reference in-between meetings. I will make additions/deletions to the participants that will be reflected in the listing of participants contained in the red binder that will be on the shelves at the combined Information/Magazine desk.

If you are in the library and need to review please ask someone at the "Ask Us" Desk on the 2nd floor for the material. Also check for this binder at my desk in the Reference Office if you do not find it at the "Ask Us" Desk.

Any feedback from you is welcome concerning the report and the material included in it. I do occasionally make typos or I possibly misread what you provided.

~~~~~~~~~~~~~~~~~~~~~~~~~~~~~~~~~~~~~~~~~~~~~~~~~~~~~~~~ ~~~~~~~~~~~~~~~~~~~~~~~~~~~~~~~~~~~~~~~~~~~~~~~~~~~~~~~~

# <span id="page-4-0"></span>**SHORT TAKES / POTPOURRI**

*The following articles are from Eastman's Online Genealogy Newsletter October 26, 2016, November 3, 2016, November 7, 2016, November 14, 2016, November 16, 2016, November 21, 2016 and are copyright 2016 by Richard W. Eastman. They are republished here with the permission of the author. Information about the newsletter is available at [http://www.eogn.com.](http://www.eogn.com/)*

<span id="page-4-1"></span>**The Argument for Building an Offline Version of Your Family Tree (October 26, 2016)**

[Dick Eastman ·](https://blog.eogn.com/author/eogn/) [October 26, 2016](https://blog.eogn.com/2016/10/26/the-argument-for-building-an-offline-version-of-your-family-tree/) · [Cloud Services,](https://blog.eogn.com/category/cloud-services/) [Software](https://blog.eogn.com/category/software/) · 7 Comments

I am a big fan of storing all sorts of personal data, including my family tree, both online and also offline (in my computer's hard drive). I like online access because of the increased security (assuming it is encrypted), the automatic backups, and the ease of access to the information when traveling, even when traveling to a local genealogy society meeting.

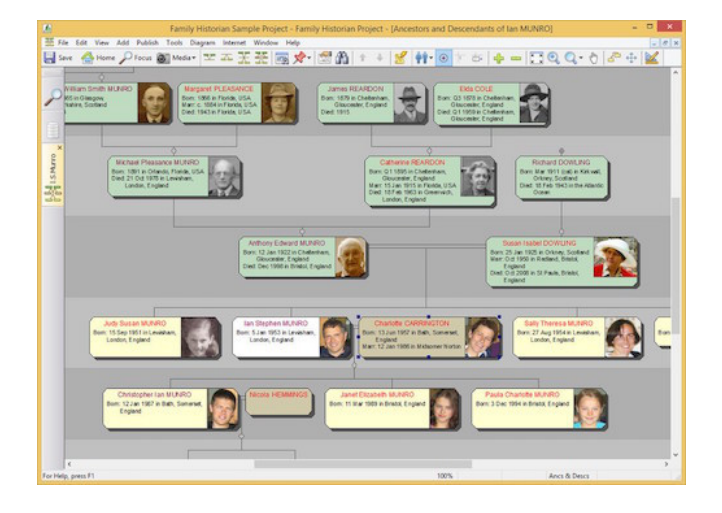

Simon Orde, the owner of the colorfully named company Calico Pie, has a different viewpoint. After all, he and his company produce **Family Historian**, one of the very popular genealogy programs for Windows. Simon has written an article that provides his opinions of online versus offline storage. I will say that his article makes a lot of sense.

If you have an interest in the topic, I suggest you read *The Argument for Building an Offline Version of Your Family Tree* by Simon Orde that has been published in the Findmypast web site at: [https://goo.gl/SzM1Qi.](https://goo.gl/SzM1Qi)

## <span id="page-5-0"></span>**Newberry Library Acquires Collection of 2.5 Million Postcards (November 3, 2016)**

[Dick Eastman ·](https://blog.eogn.com/author/eogn/) [November 3, 2016](https://blog.eogn.com/2016/11/03/newberry-library-acquires-collection-of-2-5-million-postcards/) · [Preservation](https://blog.eogn.com/category/preservation/) · One Comment

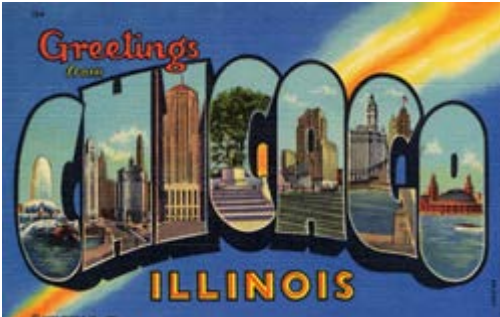

[T](http://www.prweb.com/releases/2016/10/prweb13745221.htm)hrough an agreement with the Lake County Forest Preserves District, the Newberry Library in Chicago will become the new home of the Curt Teich Postcard Archives Collection, widely regarded as the largest public collection of postcards and related materials in the United States.

The postcards, about 2.5 million in number, feature a range of subjects and genres: rural vistas and urban skylines, tourist attractions and emergent industries, domestic scenes and global conflicts. Standing at the intersection of American commerce and visual culture, they demonstrate the country's evolving conception of itself—and its place in the world during the late nineteenth and twentieth centuries.

Alice Schreyer, the Newberry's Roger and Julie Baskes Vice President for Collections and Library Services, is leading the Newberry's effort to integrate the postcard materials into the library's collection, a process involving both the physical relocation of materials and the **digital migration** of catalog records and inventories. By April, the Newberry expects to be able to provide reference service to anyone interested in knowing more about the contents of the archives. Access to the materials themselves at first will be by appointment only while the Newberry incorporates the Curt Teich Postcard Archives Collection into the library's discovery and access systems. Users will have uninterrupted access to **more than 30,000 digitized postcard views** available through the Illinois Digital Archives.

You can read more in an article at

[http://www.prweb.com/releases/2016/10/prweb13745221.htm.](http://www.prweb.com/releases/2016/10/prweb13745221.htm)

My thanks to newsletter reader Joseph Martin for telling me about the transfer of this collection.

<span id="page-5-1"></span>**Civil War documents Tucked Away in Shoeboxes Across Virginia have been Digitized and Placed Online (November 7, 2016)**

[Dick Eastman ·](https://blog.eogn.com/author/eogn/) [November 7, 2016](https://blog.eogn.com/2016/11/07/civil-war-documents-tucked-away-in-shoeboxes-across-virginia-have-been-digitized-and-placed-online/) · [History,](https://blog.eogn.com/category/history/) [Preservation](https://blog.eogn.com/category/preservation/) · 2 Comments

The Virginia Sesquicentennial of the American Civil War Commission funded the State Library to send two archivists around the state with digital scanners, making highresolution copies of documents brought by residents. They roamed Virginia between 2010 and 2015. The archivists traveled the state in an "Antiques Roadshow" style campaign to unearth the past. Organizers had thought the effort might produce a few hundred new items. They were a little off. It flushed out more than 33,000 pages of letters, diaries, documents and photographs that the library scanned and has made available for study online. The originals were all returned to the owners.

I am here soner of war &m niden I can live out a few hours more at ? shot fifty gurds of The mining's love. They have have no doubt about the and I hope I may live month to him the show victory, before I die grive my los - I has out a applions and net to hush Im all.

Best of all, the documents are available online and can be searched at [http://www.virginiamemory.com/collections/cw150.](http://www.virginiamemory.com/collections/cw150)

My thanks to the several newsletter readers who sent me links to this article.

<span id="page-6-0"></span>**Family Tree DNA Sale (November 14, 2016)**

[Dick Eastman ·](https://blog.eogn.com/author/eogn/) [November 14, 2016](https://blog.eogn.com/2016/11/14/family-tree-dna-sale/) · [DNA](https://blog.eogn.com/category/dna/) · [4 Comments](https://blog.eogn.com/2016/11/14/family-tree-dna-sale/#comments) 

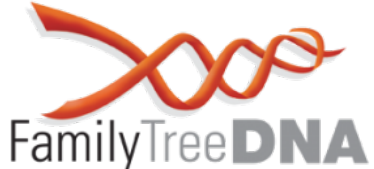

[D](https://www.familytreedna.com/products.aspx)NA tests can help you find family, break through brick walls and trace your lineage through time. Family Tree DNA is a leading DNA testing company and is now offering a significant sale on many of its products:

Family Finder autosomal test will find Family Finder Matches and Ethnic Percentages: \$59

Family Finder plus Y-chromosome for 37 markers (for males only): \$188

Family Finder plus Y-chromosome for 67 markers (for males only): \$278

Family Finder plus a Full Mitochondrial Sequence – for both males and females, an mtDNA test that traces your maternal line: \$228

Y-chromosome test with 37 markers (for males only) to test your father's male ancestry: \$139

Y-chromosome test with 67 markers (for males only) to test your father's male ancestry: \$229

Y-chromosome test with 111 markers (for males only) to test your father's male ancestry: \$319

mtDNA test with HVR1+HVR2 to test your mother's female ancestry: \$79

mtDNA test with Full Sequence to test your mother's female ancestry: \$179

You can learn more at [https://www.familytreedna.com/products.aspx.](https://www.familytreedna.com/products.aspx)

### <span id="page-7-0"></span>**Talk to Your Family This Holiday Season (November 16, 2016)**

[Dick Eastman ·](https://blog.eogn.com/author/eogn/) [November 16, 2016](https://blog.eogn.com/2016/11/16/talk-to-your-family-this-holiday-season/) · [Genealogy Basics](https://blog.eogn.com/category/genealogy-basics/) · 3 Comments

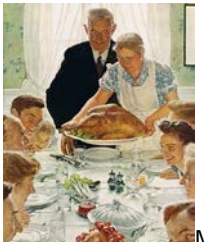

Many of us will be enjoying dinners and other festive occasions this month and next with our relatives. I would suggest this is a great time to compare notes with the relatives. Indeed, older members of the family may know a few tidbits of genealogy information that you have not yet found. However, there is another, more serious, reason for comparing notes with relatives: family health hazards.

Compiling a family tree can offer more benefits than discovering stories of war heroes or family dramas; science and preventive medicine are getting a look in, too. The skeleton in the cupboard could be a genetic predisposition towards disease that, once uncovered, might provide potentially life-saving indicators.

Many of us are becoming aware that a lot of health problems are inherited. If your ancestors had a significant health problem, people seated at your dinner table might want to know that. Awareness of health issues is critical for many inherited medical problems.

A family medical history can't predict your future health. It only provides information about risk. Other factors — such as your diet, weight, exercise routine, and exposure to environmental factors — also affect your risk of developing certain diseases. However, if all family members are aware of problems that "run in the family," they might be motivated to focus on diet, weight, exercise routine, and exposure to environmental factors. A family medical history helps document familial patterns that might have an impact on your health, such as trends towards specific types of cancer, early heart disease, or even something simple such as skin problems.

The first step for most people is to draw up their medical family tree. The holidays would seem to be an excellent chance to get started, when many family members assemble together. Keep in mind, however, that some loved ones might be uncomfortable disclosing personal medical information, perhaps due to guilt, shame, or a reluctance to face painful memories. Also, as you collect information about your relatives, respect their right to confidentiality.

Compiling a family medical history can help you and your doctor to discuss which medical tests to undergo or early-screening groups to join, or even to help with diagnosis of a rare condition.

<span id="page-8-0"></span>**Virtual Grieving With a Smartphone (November 21, 2016)**

[Dick Eastman ·](https://blog.eogn.com/author/eogn/) [November 21, 2016](https://blog.eogn.com/2016/11/21/virtual-grieving-with-a-smartphone/) · [Current Affairs](https://blog.eogn.com/category/current-affairs/) · [7 Comments](https://blog.eogn.com/2016/11/21/virtual-grieving-with-a-smartphone/#comments)

A church in Kent, England, will allow friends and family all over the world to mourn the passing of their loved ones by live-streaming their funerals. The Kent and Sussex Crematorium and Cemetery, in Tunbridge Wells, is installing a camera so that mourners who are unable to physically attend a funeral will be able to pay their respects by watching it from their laptops, tablets or smartphones.

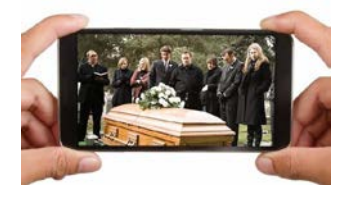

*Getty Images/iStockphoto*

Registrar Ken Dry said: "The webcasting facility is a service that we hope will be of help to families and friends who are unable to attend a funeral, perhaps because they live too far away.

Details may be found at [https://goo.gl/2IAkgR.](https://goo.gl/2IAkgR)

I like technology but must admit that some old-fashioned ideas are still best. I am not sure I would attend a funeral virtually. Would you?

~~~~~~~~~~~~~~~~~~~~~~~~~~~~~~~~~~~~~~~~~~~~~~~~~~~~~~~~ ~~~~~~~~~~~~~~~~~~~~~~~~~~~~~~~~~~~~~~~~~~~~~~~~~~~~~~~~

# <span id="page-9-0"></span>**LOCAL GENEALOGICAL SOCIETY NEWS/PROGRAMS**

## <span id="page-9-1"></span>*Northwest Suburban Genealogy Society*

The next meeting of the Northwest Suburban Genealogy Society will take place on Saturday morning, January 7, 2017**.** The program for the morning is titled **"German Immigration to the United States"**. The speaker for the morning will be **Teresa Steinkamp McMillin, CG**. *(There is NO program scheduled for the month of December 2016.)*

Germans began immigrating to the United States in 1683, according to documented history. This talk will highlight significant aspects of the first four major waves of migration, through 1910. The areas from which they came, and motivations that typified each wave will be detailed. Available immigration and emigration records help tell the immigrant's story. Laws changed over time and impacted various aspects of the immigration experience.

This meeting will take place at the Arlington Heights Senior Center, 1801 W. Central Rd., Arlington Heights, IL 60005 at 10:00 AM. There is a round table discussion that takes place at 9:00 AM prior to the main meeting/program that starts at 10:00 AM. Participants are invited to attend this round table and bring their research questions for discussion.

You may visit the society web page at:

## **<http://www.nwsgenealogy.org/>**

Please note that it has happened once in a while that the society may change a program schedule without actively sharing that fact. Checking their web site may also not give you notice of such a change if they do not change the web site. That is still the first place to check. You may also want to contact someone at the society if a phone number is available to verify that a program is still scheduled as they had advertised. That is always not available either.

We do our best here to try to be sure that information we convey about programs is accurate. However, sometimes we are unable to convey changes unless we are made aware of those changes.

~~~~~~~~~~~~~~~~~~~~~~~~~~~~~~~~~~~~~~~~~~~~~~~~~~~~~~~~

## <span id="page-9-2"></span>*DuPage County Genealogical Society*

**Please note that meetings that will take place for the society will occur between September 2016 through May 2017. The September 2016 and October 2016 programs will occur at the DuPage County Historical Museum located at 102 E. Wesley Street in Wheaton, IL. The November 2016 through May 2017 programs are once again taking place at the Wheaton Public Library in the Lower Level. The address of the library is 225 N. Cross St. in Wheaton, IL. Please note the times for refreshments and the program. Refreshments are offered at 6:30 PM. The meeting will start at 7 PM and last till no longer than 8:45 PM.**

The next regularly scheduled meeting of the DuPage County Genealogical Society will take place on Wednesday evening, January 18, 2017. *(There is NO program scheduled during December 2016.)* The program scheduled for that evening is **"Find My Past"**. The speaker for the program will be **Debra Dudek**.

You may visit the society's web page at:

## [www.dcgs.org](http://www.dcgs.org/)

The society also has a blog that you can visit to find out about "this and that" related to the society as well as find genealogical tips. You can visit the DuPage County Genealogical Society blog at:

### <http://dupagecountygenealogicalsociety.wordpress.com/>

Please note that it has happened once in a while that the society may change a program schedule without actively sharing that fact. Checking their web site may also not give you notice of such a change if they do not change the web site. That is still the first place to check. You may also want to contact someone at the society if a phone number is available to verify that a program is still scheduled as they had advertised. That is always not available either.

We do our best here to try to be sure that information we convey about programs is accurate. However, sometimes we are unable to convey changes unless we are made aware of those changes.

~~~~~~~~~~~~~~~~~~~~~~~~~~~~~~~~~~~~~~~~~~~~~~~~~~~~~~~~

## <span id="page-10-0"></span>*Computer Assisted Genealogy Group of Northern Illinois (CAGGNI)*

The next regular meeting of CAGGNI will take place on Saturday morning, January 21, 2017 at the Schaumburg Township District Library in Schaumburg, IL.The program scheduled for this day is **"Newspaper Necessities"**. The speaker will be **Tina Beaird.**  *(There is NO program scheduled during December 2016.)*

Newspapers hold an astonishing amount of genealogical and local history information other than obituaries. Learn how to find the hidden gems in newspapers like claim day notices, cards of thanks, society news, tax notices and more. Learn how to locate digital copies of original newspapers as well as what online indexes and abstracts exist.

Tina Beaird is the Genealogy/Local History Librarian at a midsize Chicagoland public library and owner of Tamarack Genealogy. She provides lectures on genealogical research, archival preservation, and Illinois history at national, state and local conferences. She is a governing board member of the Oswego Heritage Association and also volunteers her time with several local historical and genealogical societies.

You may visit the organization web page at:

#### **[www.CAGGNI.org](http://www.caggni.org/)**

Please note that it has happened once in a while that the society may change a program schedule without actively sharing that fact. Checking their web site may also not give you notice of such a change if they do not change the web site. That is still the first place to check. You may also want to contact someone at the society if a phone number is available to verify that a program is still scheduled as they had advertised. That is always not available either.

We do our best here to try to be sure that information we convey about programs is accurate. However, sometimes we are unable to convey changes unless we are made aware of those changes.

~~~~~~~~~~~~~~~~~~~~~~~~~~~~~~~~~~~~~~~~~~~~~~~~~~~~~~~~ ~~~~~~~~~~~~~~~~~~~~~~~~~~~~~~~~~~~~~~~~~~~~~~~~~~~~~~~~

## <span id="page-11-0"></span>**INTERNET INFORMATION**

*The following articles are from Eastman's Online Genealogy Newsletter October 27, 2016, and November 3, 2016 and are copyright by Richard W. Eastman 2016. They are republished here with the permission of the author. Information about the newsletter is available at [http://www.eogn.com](http://www.eogn.com/)*

## <span id="page-11-1"></span>**Boolean Basics – Part #1 (October 27, 2016)**

[Dick Eastman ·](https://blog.eogn.com/author/eogn/) [October 27, 2016](https://blog.eogn.com/2016/10/27/boolean-basics-part-1/) · [Genealogy Basics](https://blog.eogn.com/category/genealogy-basics/) · 9 Comments

**NOTE #1:** This is part #1 of a 2-part article.

Probably all genealogists have used Google for genealogy searches. For many of us, we go to [http://www.google.com,](http://www.google.com/) enter the name of an ancestor, click on SEARCH and hope that a reference appears that points to the person we wish to find. Sometimes the name search works well, and sometimes it doesn't. When it doesn't work, many genealogists give up and move on to something else. This is especially true with common names when a standard Google search may find hundreds of people with the same name. However, with just a little bit of effort, you may be able to quickly narrow the search to a single person or at least to a manageably small group of people. The trick here is to use some search terms defined more than 150 years ago.

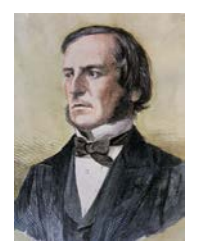

George Boole

150-year-old search terms? They didn't have computers back then! True, but they did have mathematics, and computers are basically mathematical machines. Boolean algebra, as developed in 1854 by George Boole and described in his book, *An Investigation of the Laws of Thought*, is a variant of ordinary elementary algebra differing in its values, operations, and laws. Instead of the usual algebra of numbers, Boolean algebra is the algebra of truth values 0 and 1. In the case of computers, we usually think in terms of the logic statements of true or false. A zero is false and a one is true, as in, "This search result is a TRUE match to the terms entered." Whether we use one and zero or true and false, all search engines work on Boolean algebra.

By applying a bit of Boolean algebra to our searches, we can be much more specific about the information we seek. We can specify not only the words we seek, but also how those words relate to each other. For genealogists, the results can sometimes be amazing. By specifying Boolean search terms on Google or other search engines, we can sometimes find ancestors or other topics of interest that have eluded us previously.

We can use search terms such as AND, OR, NOT, and NEAR as well as combining those terms with various characters such as quote marks, parentheses, and the minus sign.

**NOTE #2:** For the remainder of this article, I will discuss genealogy searches on Google. However, the techniques described here will work for searches for any sort of information, and the search terms described will work on most search engines and thousands of other web sites. However, there may be some minor differences on the non-Google services. On almost all search engines, the site's Help files will explain the differences.

**NOTE #3:** For the remainder of this article, I will use a search for an elusive ancestor of mine: Washington Harvey Eastman. I chose him for two reasons: (1.) his three names provide an excellent example of the challenge of looking for ancestors on Google or other search engines, and (2.) I am hoping that someone else reading this article can provide more information about him! Actually, I know a lot about Washington Harvey Eastman. I know about his life, his wives, his children, the property he bought and sold, the taxes he paid, the livestock he raised, and more. However, I do not know his birthplace, nor do I know the names of his parents. Please let me know if you can help.

I performed a search on Google for:

Washington Harvey Eastman

Unfortunately, Google found more than 410,000 "hits!" That's far too many for me to read. Just looking at the first few pages, I find many references to men who are not the one I seek. I find references to men named Harvey Eastman and to Washington Eastman and one reference to a man named Washington Gridley Eastman as well as a reference to a woman named Cheryl Harvey Eastman. Even further from my search purposes, one reference was to the Eastman Institute for Oral Health, referring to an employee who graduated from the University of Washington School of Dentistry. This is not the man I seek!

To be sure, each of these web pages did contain the three words I specified; so, Google did properly perform the task I gave it. Google found what I specified, even though most of the found pages were not what I wanted. After all, Google is a dumb computer: it does what you tell it to do which is not necessarily what you wanted to do. How can I

narrow the search? I need some method of focusing the search to the results I seek. I can do that by using Boolean math.

**AND:** The first search term is AND. The Boolean term AND specifies that the words before and after the term AND must appear somewhere on the page.

When I specified a search for Washington Harvey Eastman, Google could have found pages that contain only two of the three search terms. However, I can require that all three words must be on the page by specifying a search of:

### Washington **AND** Harvey **AND** Eastman

**NOTE #4:** Actually, Google always assumes AND unless you specify otherwise. This may not be true of all other search engines, however.

**NOTE #5:** Generally speaking, Google searches should use upper case for Boolean searches. In some cases, lower case will work, but this is not consistent. For instance, the search term of OR must always be entered in upper case while some other search terms will work in lower case. In order to reduce confusion and to always obtain the results you seek, I suggest you always use upper case for Boolean search terms. However, either upper or lower case may be used for the other words in the search string, such as WASHINGTON harvey eAsTmAn.

**OR:** While not as useful in my simple search, the Boolean term OR indicates that either word or text string will be found. The OR command is very powerful for use in genealogy where name spelling variations are common. The OR command states that you are looking for multiple spellings or names. For instance:

#### Eastman **OR** Eastmen **OR** Easman

The above search states that any of the three spellings are acceptable.

I will show more powerful uses of the OR command when combined with parenthesis later in this article.

**NOT:** A much more useful search tool is the use of a NOT command, meaning the following word should NOT appear in the search results. Google uses a dash, or minus sign, to specify NOT. For instance, any search for a person named Eastman will probably find references to a large photography company in Rochester, New York. Those pages can be easily filtered out by using the NOT command:

The following search will significantly reduce the "false hits" that lead to pages concerning photography:

## Washington Harvey Eastman **–**Kodak

Notice that the dash precedes the search term with no space between the dash and the next word.

You can also chain together several minus sign commands on the search line. For instance, to reduce the number of pages found about photography while also reducing the number of pages found that refer to Washington, I normally use this search:

Washington Harvey Eastman -Kodak -George -DC

This search states that neither the word "Kodak" nor the letters "DC" should appear on any page listed in the search results. I also do not want the word "George" to appear in the results as George Eastman was the founder of Kodak and his name appears often in pages I do not need to see. The NOT command and most other Boolean search terms are very powerful, partly because they are literal: they will do exactly what you stated, even if it is not what you intended.

The answer is easy, however: perform multiple searches, both with and without the NOT command.

**PARENTHESES** can be used to build complex searches that will quickly find pages of interest. For instance, I might know that my ancestor lived in two different towns and I want to find references to him in either place. I might construct the following search:

(Eastman AND Corinth AND Maine) OR (Eastman AND Bangor AND Maine)

This example will search for any references to the name Eastman in either Bangor or in nearby Corinth, Maine. It will ignore any references to Corinth, Mississippi, or to Bangor in Gwynedd, a county in north-west Wales. Google will begin by searching for all matches that are specified inside the first set of parentheses, and then it will search for all matches that are specified inside the second set of parentheses. It displays all the results at once.

In Part #2 of this article, I will explain some of the more advanced Boolean search terms. I will also add in a few non-Boolean terms that are specific to Google and may help narrow your searches even more effectively. I will also show you a much easier method of using Boolean searches on Google without having to manually enter all these cryptic commands!

## <span id="page-14-0"></span>**Boolean Basics – Part #2 (November 3, 2016)**

[Dick Eastman ·](https://blog.eogn.com/author/eogn/) [November](https://blog.eogn.com/2016/11/03/boolean-basics-part-2/) 3, 2016 · [Genealogy Basics](https://blog.eogn.com/category/genealogy-basics/) · [4 Comments](https://blog.eogn.com/2016/11/03/boolean-basics-part-2/#comments) 

Last week's article introduced the concept of Boolean search terms for use on Google. That *article is still available at [https://blog.eogn.com/2016/10/27/boolean-basics-part-1.](https://blog.eogn.com/2016/10/27/boolean-basics-part-1) You might want to read that article again now to refresh it in your mind before proceeding with new topics. This week I will describe several advanced topics.*

## **Quotation Marks**

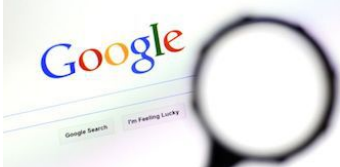

[L](http://google.com/)ast week's article described the use of the Boolean operators AND, OR, NOT (minus sign), and the concept of placing terms inside parenthesis. These search terms work well for single words, but you may find you need to include multiple words or phrases. For instance, you might be searching for an ancestor with an unusual name but perhaps not as unusual as you first thought. Perhaps there were two or more men of the same name who lived in different places at different times. For instance, as mentioned in last week's article, I frequently search for the name of Washington Harvey Eastman. I have found two men of the same name. If one of them has many online references and the other has only a few, finding the person with fewer references can be problematic.

Let's make a hypothetical assumption: two men of the same name are listed in Google's indexes. We will assume that one man lived in Maine and is rarely mentioned on Google while the other lived in North Carolina and has dozens, perhaps hundreds, of references on the search engine. Of course, I am interested in the rarely-mentioned man, the one in Maine. I might be tempted to specify the following search:

### **Washington Harvey Eastman -North Carolina**

Notice the minus sign in the above search, signifying NOT.

The above search will not accomplish what I want. Keep in mind that, unless specified otherwise, Google parses the search terms, one word at a time. The above search says to look for all pages that have the words Washington, Harvey, Eastman, and Carolina on the page but NOT the word North. The reason here is that the only word immediately following the minus sign is the word North. Every other word in this string – including Carolina – is taken as a word to search for. This is not going to work. The better solution is to eliminate both the word North and the word Carolina. Your better solution is to specify:

#### **Washington Harvey Eastman -North -Carolina**

The above will indeed eliminate any references to North Carolina found on a web page; but, it also eliminates any references to the single word North as well as eliminates any references to Carolina. It might even eliminate references you want, such as a reference to Washington Harvey Eastman and his wife Carolina Eastman who lived in North Bangor. In other words, the above search term is still too broad to accomplish what you seek.

In fact, this example needs to eliminate a phrase, not individual words. You specify phrases by enclosing them in quotation marks. The better method is to specify a search of:

#### **Washington Harvey Eastman -"North Carolina"**

This eliminates the phrase of North Carolina but does not block access to pages containing references to South Carolina or to a woman's name of Carolina or to any

reference to the word North. Again, the dash, or minus sign, is immediately preceding the word(s) I do not want to search for with no space after the dash.

Of course, you can combine quotation marks and other Boolean search terms, such as parentheses. Let's use a new example. Perhaps I want to find information about a man named William or John Smith who lived in Denver, Colorado. One method of specifying the search is:

### **"John Smith" OR "William Smith" AND "Denver, Colorado"**

Even though I have capitalized the proper names here, capital letters are not necessary. This example will work the same with the word AND omitted. However, we can refine it still more. Since the search looks for the exact string of characters that is enclosed in quotes, this search specifies that the state name of Colorado must be spelled out, not abbreviated, and there must be a comma immediately after the word, Denver. The search terms are correct technically but may not accomplish what you wish.

A better approach is to specify a search of:

## **(john OR william) AND smith AND denver AND (colorado OR co)**

This will find all the commonly-used variations, including:

John Smith of Denver, CO

John Smith in Denver, Colorado

William Smith Colorado Mining Company in Denver, Texas

Of course, even more complex variations may be specified, such as:

## **"John Smith" OR "William Smith" NOT Denver NOT (Colorado OR CO)**

The above will find references to either of the two men's names as long as Denver and either Colorado, or CO are not mentioned on the web page.

#### **Wildcard searches (\*)**

The asterisk (\*), or wildcard, is a little-known feature that can be very powerful. If you include \* within a query, it tells Google to try to treat the star as a placeholder for any unknown word(s) and then find the best matches. For example, the following search will find variations of my mystery ancestor:

#### **Washington \* Eastman**

The above will find Washington Harvey Eastman, Washington Eastman, Washington H. Eastman, as well as Washington Williams Eastman

I am not looking for that last example but Google doesn't know that. Google searches for whatever I specify, not what I am thinking.

**Note #3:** the \* operator works only on whole words, not parts of words.

**Note #4:** Using an asterisk between numbers may not work the way you expected. If the asterisk is between two numbers, it is interpreted as a mathematical symbol for "multiplied by." A search of:

**32 \* 65**

Will return "2080"

## **Search exactly as is (+)**

Google employs synonyms automatically so that it finds more pages than you want. For instance, a search for the word genealogy also finds pages that specify "family history." Sometimes this is a bit too much help. By attaching  $a + i$  mmediately before a word (remember, don't add a space after the +), you are telling Google to match that word precisely as you typed it. Putting double quotes around a phrase after the  $+$  sign will do the same thing. For instance:

## **+genealogy**

or

**+"family history"**

## **Non-Boolean Considerations**

## **Punctuation**

Generally, punctuation is ignored.

## **Special Characters**

Special characters are generally ignored, including  $@#$ \$%^&\*()=+[]\ and other special characters.

## **Search within a specific website (site)**

Google allows you to specify that your search results must come from a given website. For example, to search for past articles about Macintosh software on the [http://www.eogn.com](http://www.eogn.com/) web site, specify a search of:

## **site:eogn.com Macintosh**

The above search specifies to search only the eogn.com web site for the specified search terms.

**NOTE #4**: The prefix of the web site should not be specified unless you wish to narrow the search to only a subset of the site. Generally speaking, do not specify www or similar letters before the site address of eogn.com unless you have a specific reason for doing so.

**NOTE #5:** You should not enter a space after the colon.

#### **Advanced Search, the user-friendly method of searching for information**

Many of the above tips have been captured in a "fill in the blanks" menu to be found at Google Advanced Search:

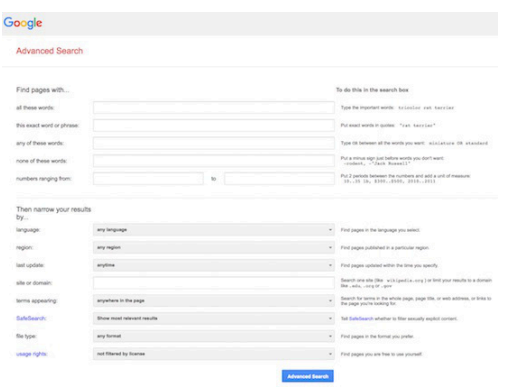

Most of the search terms mentioned in this article are included in the Advanced Search menu. There are a few exceptions, however. Even more help information can be found by going to the Advanced Search Tips.

Google used to have a link to Advanced Search displayed on its home page. However, that link was removed some time ago. So, how would you find Google's Advanced Search? Yes, that's right: search for it in Google!

Enter the following:

#### **Google Advanced Search**

That should show you a link to: [https://www.google.com/advanced\\_search.](https://www.google.com/advanced_search)

The Google Advanced Search page displays a user-friendly method of performing all the items I have described previously, along with even more. For instance:

"Find pages with… all these words:" works exactly the same as AND that was described earlier.

"Find pages with… this exact word or phrase:" works exactly the same as the quote marks explained earlier.

"Find pages with… none of these words:" works exactly the same as the minus sign explained earlier.

"Find pages with… site or domain:" works exactly the same as searching within a specific website as explained earlier.

You can find numerous other capabilities as well in the Google Advanced Search page. You do not have to memorize cryptic commands!

Finally, take a look in the lower left corner of the Google Advanced Search page. To find even more commands:

You can also

Find pages that are similar to, or link to, a URL Search pages you've visited Use operators in the search box Customize your search settings

Yes, there are even more options available!

The best way to learn Google's powerful search capabilities is to dive in and experiment. Try one thing. If that doesn't work, try another. If that also does not work, try a third, fourth, fifth variation or even more. You cannot break anything so just experiment with all the options you can think of.

#### **Google is your friend**

Google is a very powerful tool, useful for finding genealogy information as well as for a myriad of other uses. By investing a bit of time now to learn a few of Google's capabilities, you will receive "paybacks" of more information found about the topics you seek and fewer false hits to wade through. All of this and much more is available at your fingertips at [http://www.google.com.](http://www.google.com/)

~~~~~~~~~~~~~~~~~~~~~~~~~~~~~~~~~~~~~~~~~~~~~~~~~~~~~~~~ ~~~~~~~~~~~~~~~~~~~~~~~~~~~~~~~~~~~~~~~~~~~~~~~~~~~~~~~~

# <span id="page-19-0"></span>**PERIODICAL NEWS**

# <span id="page-19-1"></span>*Your Genealogy Today*

We have received the November/December 2016, Volume 2, Number 5 issue of Your Genealogy Today.

Key articles in this issue are:

#### **"Genealogical Journeying … You CAN Go Home Again!"** By Joseph Grandinetti

*Joseph Grandinetti looks at the poignant intersection of family history and travel.*

#### **"Our Aviation Ancestors"**

#### By David A. Norris

*David A. Norris explores some tips and resources for finding information on ancestors who took to the skies.*

#### **"Preserving Cemeteries – Why Bother?"** By Mike Lewman

*Mike Lewman looks at why it is important to preserve the graves of our ancestors.*

**"Death by Undue Means – Coroner's Records"** By Judy G. Russell

#### **"Traveling in Their Footsteps: My Journey Through Europe with James"**

By Jennifer Holik

*Jennifer Holik shares how successful research can be the result of many different and unexpected resources.*

# **"Mining Post Civil War Records – More Than Pensions and Old Soldiers Homes!"**

By Diane L. Richard

*Diane L. Richard gives us an overview of many of the available sources for researching Civil War ancestors.*

**"Timelines – Never Overlook This Valuable Research Tool"** By Diane L. Richard

### **"US and Canadian Jewish Archival Research Collections"** By Melody Amsel-Arieli

*Melody Amsel-Arieli looks at some important North American archival collections to aid in Jewish family history research.*

**"Following Leads from Postcards Can Be Rewarding"** By Richard H. Goms Jr.

*Richard H. Goms Jr. follows the travels of an ancestor from clues on postcards received from a complete stranger.*

#### **"Learn from My Mistake: Protect Your Treasured Heirlooms!"** By Dave Obee

I thought that a good article in this issue is one titled "Mining Post Civil War Records – More Than Pensions and Old Soldiers Homes!". The author of the article is Diane L. Richard.

The author in the article notes how so much more information of your Civil War era ancestor can be found outside of the pure military records if that ancestor served. The author notes that her ancestral research was connected to one having served in the

Confederacy. She states that there are similar records to be discovered for those ancestors that may have served in the Union military. The author also refreshes us with what records are available if your ancestor were in the military during this time and other military benefit records associated with that ancestor:

- Military Oriented Records
	- o Compiled Service Records (CSRs) accessible via Ancestry.com, FamilySearch and Fold3
	- o There may have even been homes for the wives/widows of soldiers and sailors that served in the military
- Hospital Records
	- o Transcribed Confederate hospital records can be found at [www.onhgs.org/confedhosp.htm](http://www.onhgs.org/confedhosp.htm)
	- o Have you looked for hospital records?
- Artificial Limbs
	- o Many programs existed to supply artificial limb or to pay money for lost limb.
	- o "Life and Limb" (US National Library of Medicine Exhibition) at [www.nlm.nih.gov/exhibition/lifeandlimb/index.html](http://www.nlm.nih.gov/exhibition/lifeandlimb/index.html)
	- o Looks like about a 50/50 split between disabled servicemen accepting a limb versus taking money instead.
	- o Have you checked for artificial limb records?
- Legislative Petitions
	- o A returning serviceman may have utilized a legislator to seek help and assistance through the passage of legislation on behalf of that individual.
	- o In 1891 the author discovered that legislation was proposed for an ancestor to grant relief. Unfortunately, the bill was tabled and never brought forth again. However, the paper trail of the attempt shed more light on the circumstances of the ancestor.
	- o Have you pursued legislative records?
- County Lists of Pensioners
	- o Servicemen may have received a pension from the Federal government, but states at the county level often produced records of those receiving a pension to verify that they were in fact still alive and entitled to receive the pension.
	- o These lists were updated to account for those passing away. Those noted as having passed away can provide insights as to actual date of death when some counties and states were still not mandating death certificates as a civil record.
	- o Did your locale publish lists of pensioners? Have you consulted these?
- Provisions Supplied Indigent Families of Volunteers
- o A wife may have applied for assistance while her husband was in the military service.
- o Food supplies often provided to the wife while husband was serving.
	- **Bacon, meal, salt and beef received commensurate with what** other wives were receiving based on family size.
- o Have you pursued ration records or other types of poor relief records?
- Maps
	- o Gilmer and Hotchkiss Maps provide great access to Civil War era maps at [www.loc.gov/collection/civil-war-maps/about-this-collection](http://www.loc.gov/collection/civil-war-maps/about-this-collection)
	- o Have you considered how Civil War maps might help your research?
- 1867 Voter Registration
	- o First lists to include whites, free persons of color and freed slaves.
	- o Florida lists at [www.floridamemory.com/collections/election1867](http://www.floridamemory.com/collections/election1867)
	- o Texas lists at [www.tsl.texas.gov/arc/votersreg.html](http://www.tsl.texas.gov/arc/votersreg.html)
	- o Have you checked out the 1867 Voter Registration records for your state?

The author also included a large sidebar with a list of valuable websites to help the researcher in Civil War era research. Some relate to military service, some relate to the era and could apply to non-military individuals. The list is:

- National Archives @ [www.archives.gov/research/military/civil-war](http://www.archives.gov/research/military/civil-war)
- Ancestry.com @ [www.ancestry.com/cs/civilwarrecords](http://www.ancestry.com/cs/civilwarrecords)
- Fold3 @<http://go.fold3.com/records/civil-war>
- FamilySearch @<http://familysearch.org/civil-war>
- National Park Service, Civil War Soldiers and Sailors System @ [www.nps.gov/civilwar/search-soldiers.htm](http://www.nps.gov/civilwar/search-soldiers.htm)
- Southern Claims, Confederate and Union Citizens Files (check NARA, Ancestry.com and fold3)
- Library of Congress Civil War Maps @ [www.loc.gov/collection/civil-war](http://www.loc.gov/collection/civil-war-maps/about-this-collection)[maps/about-this-collection](http://www.loc.gov/collection/civil-war-maps/about-this-collection)
- NOAA Civil War Collection @ [www.nauticalcharts.noaa.gov/history/CivilWar](http://www.nauticalcharts.noaa.gov/history/CivilWar)
- U.S. Military Old Soldiers Home Records (FamilySearch Wiki) @ [http://familysearch.org/wiki/en/US\\_Military\\_Old\\_Soldiers\\_Home\\_Records](http://familysearch.org/wiki/en/US_Military_Old_Soldiers_Home_Records)
- Freedman's Savings and Trust Records (FamilySearch Wiki) @ http://familysearch.org/wiki/en/African\_American\_Freedman's\_Savings\_and [Trust\\_Company\\_Records](http://familysearch.org/wiki/en/African_American_Freedman)
- Ancestor and his artificial limb @ [http://upfront.ngsgenealogy.org/2015/12/have-you-gone-out-on-limb-have](http://upfront.ngsgenealogy.org/2015/12/have-you-gone-out-on-limb-have-you.html)[you.html](http://upfront.ngsgenealogy.org/2015/12/have-you-gone-out-on-limb-have-you.html)
- Pennsylvania Civil War Era Newspaper Collection @ [http://digitalnewspapers.libraries.psu.edu/Default/Skins/civilwar/Client.asp?s](http://digitalnewspapers.libraries.psu.edu/Default/Skins/civilwar/Client.asp?skin=civilwar&AW=1415734743909&AppName=2)  $kin=civilwar&AW=1415734743909&AppName=2$
- Harper's Weekly Original Civil War Newspapers @ [www.sonofthesouth.net/leefoundation/the-civil-war.htm](http://www.sonofthesouth.net/leefoundation/the-civil-war.htm)
- The Valley of the Shadow Civil War-Era Newspapers of Virginia  $@$ <http://valley.lib.virginia.edu/VoS/newspapers/opening.html>
- Library of Virginia, Civil War Newspapers @ [www.lva.virginia.gov/public/guides/Civil-War/Newspapers.htm](http://www.lva.virginia.gov/public/guides/Civil-War/Newspapers.htm)
- Richmond Daily Dispatch, 1860-1865 @<http://dlxs.richmond.edu/d/ddr>

I thought that another interesting article in this issue is one titled "Learn from My Mistake: Protect Your Treasured Heirlooms!".

In a nutshell, we all have some varieties of heirlooms of our ancestors in our possession. Something old passed down to us. Maybe it or they are not organized in as good a fashion as we would like. But we have this memorabilia.

The author of this article also had his fair of family memorabilia collected over the years. But something happened to all of this material in the possession of the author. Something unimaginable. Something that could happen to any of us.

All of his memorabilia was stolen! Worse yet, the author was able to agonize over the event because he could see the trail of disarray in his house as the burglar went room to room looking for what he thought were valuable items. Some items stolen in one room were discovered in another room as the burglar felt he had discovered something even more valuable.

Items that were stolen were things such as rings, necklaces, bracelets and watches. All of these items had connections to much family history from generations ago. The author was beside himself with grief over the loss. The police indicated that it looks like the burglar got in by prying open a slightly opened window to get relief from the heat. The police also indicated it was unlikely that any of it would ever be recovered.

The author of the article was decimated. He blamed himself for having lost such valuable family history. This article was born out of this event. The author suggested as a reminder to any of us that have such material that we should do the following to safeguard this priceless material:

- Make sure your home is reasonably secure. You can never make it 100% inaccessible, but the more you beef up your security the more likely a potential burglar would move on to easier pickings.
- Take photographs of all of your prized possessions. That can make recovery of found items easier.
- Consider putting the most valuable items in a safety-deposit box at your local bank. Most valuable does not have to equate to dollar value.
- Don't keep these valuables in obvious places. Don't store jewelry in a jewelry box.

While told that it was unlikely the material would ever be recovered, miracles can and do happen! The police noted similarities to other thefts and realized they had a suspect in mind. They watched the suspect, followed him to a pawn shop, and arrested him as he walked out with cash in hand.

All of the stolen material was recovered from within the pawn shop.

The author was elated … and lucky! Lesson learned for the author and for all of us. Protect your heirloom valuables.

This is another good issue of Your Genealogy Today. See if any of the articles I wrote about above match to your own research or, if not, look at all of the article titles I noted at the beginning to see if any match your interests.

You can find this most recent issue of Your Genealogy Today on the 2<sup>nd</sup> floor of our library on the magazine shelves.

~~~~~~~~~~~~~~~~~~~~~~~~~~~~~~~~~~~~~~~~~~~~~~~~~~~~~~~~~ ~~~~~~~~~~~~~~~~~~~~~~~~~~~~~~~~~~~~~~~~~~~~~~~~~~~~~~~~~

# <span id="page-24-0"></span>**BOOKS IN PRINT**

<span id="page-24-1"></span>*No new genealogy book added this month to our collection to report on.*

~~~~~~~~~~~~~~~~~~~~~~~~~~~~~~~~~~~~~~~~~~~~~~~~~~~~~~~~ ~~~~~~~~~~~~~~~~~~~~~~~~~~~~~~~~~~~~~~~~~~~~~~~~~~~~~~~~

# <span id="page-24-2"></span>**SOFTWARE/HARDWARE**

*The following articles are from Eastman's Online Genealogy Newsletter November 4, 2016 and November 9, 2016 and are copyright by Richard W. Eastman 2016. They are republished here with the permission of the author. Information about the newsletter is available at [http://www.eogn.com](http://www.eogn.com/)*

## <span id="page-24-3"></span>**Do You Have Backups or are You Simply Synching? (November 4, 2016)**

[Dick Eastman ·](https://blog.eogn.com/author/eogn/) [November 4, 2016](https://blog.eogn.com/2016/11/04/do-you-have-backups-or-are-you-simply-synching/) · [Genealogy Basics](https://blog.eogn.com/category/genealogy-basics/) · [9 Comments](https://blog.eogn.com/2016/11/04/do-you-have-backups-or-are-you-simply-synching/#comments) 

"I don't need backups. I've got my files synced."

## **Wrong!**

I have written many times about the need for genealogists and most everyone else to make frequent backups I won't repeat all that here. You can find my past articles by starting at [https://duckduckgo.com/?q=site%3Aeogn.com+backups&t=hu&ia=web.](https://duckduckgo.com/?q=site%3Aeogn.com+backups&t=hu&ia=web)

However, I have to ask one question: Do you have backups or are you simply syncing your files?

In fact, there is a huge difference.

Many online services provide file synching services, including Dropbox, Google Drive, iCloud, and several dozen others. A sync service allows you to keep consistent contents between multiple devices, such as between your desktop computer and a laptop or perhaps your home computer and the one at the office. Make one change to the contents of that shared info, and the same thing is copied to all other devices, including file changes and deletions.

That's a good thing, but it is not a backup.

Depending on how you have syncing and sharing set-up you can delete a file on one device and have it disappear on all the other shared devices.

A true backup product keeps **ALL VERSIONS of ALL FILES** for a specified period of time. Backups may be saved on an external hard drive, in a flash drive, or in an online service in the cloud. But if you are only saving the latest version of your files, you are not making backups. You are file synching.

What do you do if you need a copy of a file as it existed last week? or last month? Can you retrieve the old version today?

Perhaps you updated a file with new information and accidentally deleted something important that was within the file. What do you do? A true backup service will save you. Simply launch the backup software, click on **RESTORE**, then select the file name and the date of the file version that you seek.

There are dozens of good backup products available. If you own a Macintosh, look at Time Machine that was already installed on your computer when you purchased it. Time Machine is one of the best backup products I have seen. See [https://support.apple.com/en](https://support.apple.com/en-us/HT201250)[us/HT201250](https://support.apple.com/en-us/HT201250) for more information about using Time Machine.

Users of Microsoft Windows have a bit more of a challenge. Over the years, Microsoft has included mediocre backup software in some of the Pro versions of Windows but generally not in the Home Editions. However, a number of third-party vendors have rushed in to fill the vacuum.

[Backblaze'](http://www.backblaze.com/partner/af0083)s online backup service keeps track of multiple versions up to 30 days. That is a rather short timeframe but is better than most file sync services.

[Dropbox](https://www.dropbox.com/) is primarily a file sync service but also will create backups of multiple versions of every file. By default, Dropbox saves a history of all deleted and earlier versions of files for 30 days for all Dropbox accounts. If you purchase the Extended Version History add-on feature, you can revert to a previous file version or recover a deleted file at any time within a year of an edit or deletion made after your purchase.

All files stored online by Dropbox are encrypted and are kept in secure storage servers across several data centers.

Other backup services and file sync services may have similar capabilities. The only way to find out is to read the fine print on each company's web site.

## <span id="page-26-0"></span>**Erasing the Locations of Your Family Photographs (November 9, 2016)**

[Dick Eastman ·](https://blog.eogn.com/author/eogn/) [November 9, 2016](https://blog.eogn.com/2016/11/09/erasing-the-locations-of-your-family-photographs/) · [Photography](https://blog.eogn.com/category/photography/) · [One Comment](https://blog.eogn.com/2016/11/09/erasing-the-locations-of-your-family-photographs/#comments) 

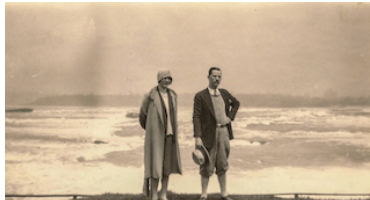

**In yesterday's newsletter, I wrote about adding location** information to family photographs. (That article is still available at [https://goo.gl/g2g2JG.](https://goo.gl/g2g2JG)) I also mentioned that "… pictures taken with iPhones and most Android phones already have the longitude and latitude information embedded into the photograph."

In some cases, you might not want to have location information embedded in a photograph, especially one that is to be shared online. A picture of your children or grandchildren playing at home or in the back yard might be one example. In theory, a pedophile could determine where the children spend their time. Also, you might not want a picture of your expensive new automobile parked in your driveway to be circulated online. An auto thief could easily find where to steal the auto.

If you are a fisherman, you might not want to broadcast to the world the location of your secret fishing spot as detailed in the EXIF information of the photo of you holding up that 6-pound lake trout you just caught!

Luckily, it is easy to erase location information from photographs, should you wish to do so.

Undoubtedly the easiest way to stop recording location information from being recorded in your photos is to disable the feature in your iPhone or Android phone before taking the picture. That is easy to do. Instructions for turning off iPhone location information may be found by starting at<https://goo.gl/izf58A> while similar information for Android phones may be found by starting at [https://goo.gl/dVZ0rH.](https://goo.gl/dVZ0rH)

Admittedly, many people won't think about the problem until after the picture has been taken. Should that happen to you, don't despair. Deleting the EXIF information (containing location and other information) is easy to accomplish. For one thing, you might use any of the programs listed in yesterday's article. Not only can those programs add EXIF information, they can also delete it. (My favorite trick is simply CHANGE the EXIF information to some point in the middle of the Atlantic Ocean.) However, there are also other ways to quickly and easily delete location information.

#### **Windows**

On a Windows computer, display the picture files you wish to "sanitize" by removing EXIF information. In File Explorer, right-click on one of the picture files and choose Properties from the contextual menu.

When the Properties box opens, select the Details tab. At the bottom of the box, click the link for "Remove Properties and Personal Information." In the Remove Properties box

that appears, you can choose to create a copy of the photo that wipes as much information as possible from the file. You can also opt instead to use the original file and delete data selectively.

If you stick with the original file, go down the list of properties in the box and select the information you want to remove from the file. Click the OK button when you are finished.

Repeat the process for each photo you want to edit.

Also, **Exif Remover** is a free web-based utility that will remove EXITF information. It can be found at [http://www.verexif.com/en.](http://www.verexif.com/en)

If you have a large number of pictures to change, third-party EXIF-editing programs can delete the information from many photographs at once.

**BatchPurifier for Windows** is one popular program that will clear EXITF data from all sorts of photographs, videos, music files, and other file types. A free demo version BatchPurifier is available at<http://www.digitalconfidence.com/batchpurifier.html> but it is limited to only cleaning EXIF information from JPG files. For many people, that will suffice. However, if you would like to clear EXIF data from up to 25 different file types, including Microsoft Office® documents (Word, Excel, PowerPoint)\*, OpenOffice™ documents, PDF documents, and popular image and media file types such as JPEG, JPEG 2000, PNG, SVG, AVI, WAV, AIFF, MP3, MP4, and F4V), the paid version of BatchPurifier may be purchased for \$19 from the same address.

## **Macintosh**

On a Macintosh computer, open up your photo in the Preview app, go to Tools in your menu bar and select Show Inspector. Click on the (i) icon for the info panel, select the GPS sub tab, and you'll see a "Remove Location Info" button. Hit that, save your photo, and you're ready for location-free uploading.

**NOTE:** In the Macintosh's Preview app, if there is no GPS tab shown or if the (i) or GPS tab displays all blanks, that indicates that the picture does not have location data embedded in it. Also keep in mind that EXIF data, including location information, is only found in JPG and TIFF pictures that have ben taken with a GPS-equipped camera, such as with an iPhone or an Android. Most other cameras are incapable of recording location information although there are a few exceptions.

**Exif Remover** is a free web-based utility that will remove EXITF information. It can be found at [http://www.verexif.com/en.](http://www.verexif.com/en)

If you have a large number of pictures to change, third-party EXIF-editing programs can delete the information from many photographs at once.

**iLove Metadata Remover** is a \$2.99 app that may be purchased from the Macintosh App Store. See [https://itunes.apple.com/us/app/ilove-metadata](https://itunes.apple.com/us/app/ilove-metadata-remover/id1091268452?mt=12)[remover/id1091268452?mt=12](https://itunes.apple.com/us/app/ilove-metadata-remover/id1091268452?mt=12) for details.

## **Android and iPhone**

Several apps for Android and iPhone will also erase location information. To find one, use your iPhone or Android phone to open the App Store (called the Play Store on Android) and search for "EXIF remover." There should be several to choose from.

### **Summation**

Location information embedded in EXIF information in digital photographs can be a great tool for many purposes. However, there may be times when you do not want to share location information. Use the tool wisely.

~~~~~~~~~~~~~~~~~~~~~~~~~~~~~~~~~~~~~~~~~~~~~~~~~~~~~~~~~ ~~~~~~~~~~~~~~~~~~~~~~~~~~~~~~~~~~~~~~~~~~~~~~~~~~~~~~~

# <span id="page-28-0"></span>**FUNNY BONE**

Happy Holidays to all!!

Found online at [http://www.geocities.ws/gennenut/poetry9.html.](http://www.geocities.ws/gennenut/poetry9.html)

A Genealogist's Christmas Eve

'Twas the night before Christmas when all through the house Not a creature was stirring, not even my spouse. The dining room table with clutter was spread with pedigree charts and with letters which said...

"Too bad about the data for which you wrote Sank in a storm on an ill-fated boat." Stacks of old copies of wills and the such were proof that my work had become much too much.

Our children were nestled all snug in their beds, While visions of sugarplums danced in their heads. And I at my table was ready to drop From work on my album with photos to crop.

Christmas was here, and of such was my lot That presents and goodies and toys I'd forgot. Had I not been so busy with grandparents' wills, I'd not have forgotten to shop for such thrills.

While others had bought gifts that would bring Christmas cheer, I'd spent my time researching those birthdates and years. While I was thus musing about my sad plight, A strange noise on the lawn gave me such a great fright.

Away to the window I flew in a flash, Tore open the drapes and I yanked up the sash. When what to my wondering eyes should appear, But an overstuffed sleigh and eight small reindeer.

Up to the housetop the reindeer they flew, With a sleigh full of toys, and 'ole Santa Claus, too. And then in a twinkle, I heard on the roof The prancing and pawing of thirty-two hoofs.

The TV antenna was no match for their horns, And look at our roof with hoof-prints adorned. As I drew in my head, and bumped it on the sash, Down the cold chimney fell Santa--KER-RASH!

"Dear" Santa had some for the roof in a wreck, And tracked soot on the carpet (I could wring his short neck!). Spotting my face, good old Santa could see I had no Christmas spirit you'd have to agree.

He spoke not a word, but went straight to his work And filled all the stockings (I felt like a jerk). Here was Santa, who'd brought us such gladness and joy; When I'd been too busy for even one toy.

He spied my research on the table all spread "A genealogist!" He cried! (My face was all red!) "Tonight I've met many like you," Santa grinned, As he pulled from his sack a large book he had penned.

I gazed with amazement-the cover it read "Genealogy Lines for Which You have Plead." "I know what it's like as a genealogy bug," He said as he gave me a great Santa hug.

While the elves make the sleighful of toys I now carry, I do some research in the North Pole Library." "A special treat I am thus able to bring, To genealogy folks who can't find a thing.

Now off you go to your bed for a rest, I'll clean up the house from this genealogy mess." As I climbed up the stairs full of gladness and glee, I looked back at Santa who'd brought much to me.

While settling in bed, I heard Santa's clear whistle To his team, which then rose like the down of a thistle. And I heard him exclaim as he flew out of sight, "Family History is Fun! Merry Christmas! Goodnight!"

(Author unknown)

~~~~~~~~~~~~~~~~~~~~~~~~~~~~~~~~~~~~~~~~~~~~~~~~~~~~~~~~

# <span id="page-30-0"></span>**CALENDAR OF EVENTS**

*For An Even More Comprehensive List of All Kinds of Genealogy Programs Being Offered Locally and Even Nationally, Please Visit My Blog I Write for the Library and Look At My Page Titled "Calendar of Local Genealogy Events".* 

*Here Is A Direct Link To the Calendar:*

*[http://genealogywithtony.wordpress.com/calendar-of-local](http://genealogywithtony.wordpress.com/calendar-of-local-genealogy-events/)[genealogy-events/](http://genealogywithtony.wordpress.com/calendar-of-local-genealogy-events/)*

*(Additions Since Last Newsletter Indicated With An "\*")*

- Dec 13 Schaumburg Township District Library Genealogy Program. TUE 130 S. Roselle Road. Schaumburg, IL, 60193. 7:30 PM. Room opens at 7 2016 PM. **Break Out Sessions/Small Group Discussions**. Contact Tony Kierna at 847-923-3390. Jan 7 Northwest Suburban Genealogy Society. Saturday, January 7, 2017. SAT **"German Immigration"** 2017 Presented by Teresa Steinkamp McMillin Arlington Heights Senior Center. 1801 West Central Road. Arlington Heights, IL. Pre-Meeting Round Table/Helping/Sharing at 9:00 AM Speaker program starts at 10:00 AM Visit the society website at<http://www.nwsgenealogy.org/> Jan 10 Schaumburg Township District Library Genealogy Program. TUE 130 S. Roselle Road. Schaumburg, IL, 60193. 7:30 PM. Room opens at 7 2017 PM. **"Newspaper Necessities"** Presented by Tina Beaird. Contact Tony Kierna at 847-923-3390. Visit STDL Genealogy Blog at [http://genealogywithtony.wordpress.com](http://genealogywithtony.wordpress.com/) \*Jan 18 DuPage County Genealogical Society. Wednesday WED Wheaton Public Library, 225 N. Cross St., Wheaton, IL 60187. 2017 6:30 PM Refreshments. Society Business begins at 7:00 PM. Program Presentation 7:30 PM to 8:45 PM. Program title is "**Find My Past**". Guest speaker is **Debra Dudek**. Society website at [www.dcgs.org.](http://www.dcgs.org/) Society blog at<http://dupagecountygenealogicalsociety.wordpress.com/> DuPage County History Museum website at [www.dupageco.org/museum](http://www.dupageco.org/museum)
- Feb 4 **Northwest Suburban Genealogy Society. Saturday, February 4, 2017.**
- SAT "**DNA: A Power Tool in the Genealogist's Toolbox"**
- 2017 Presented by Karen Stanbary

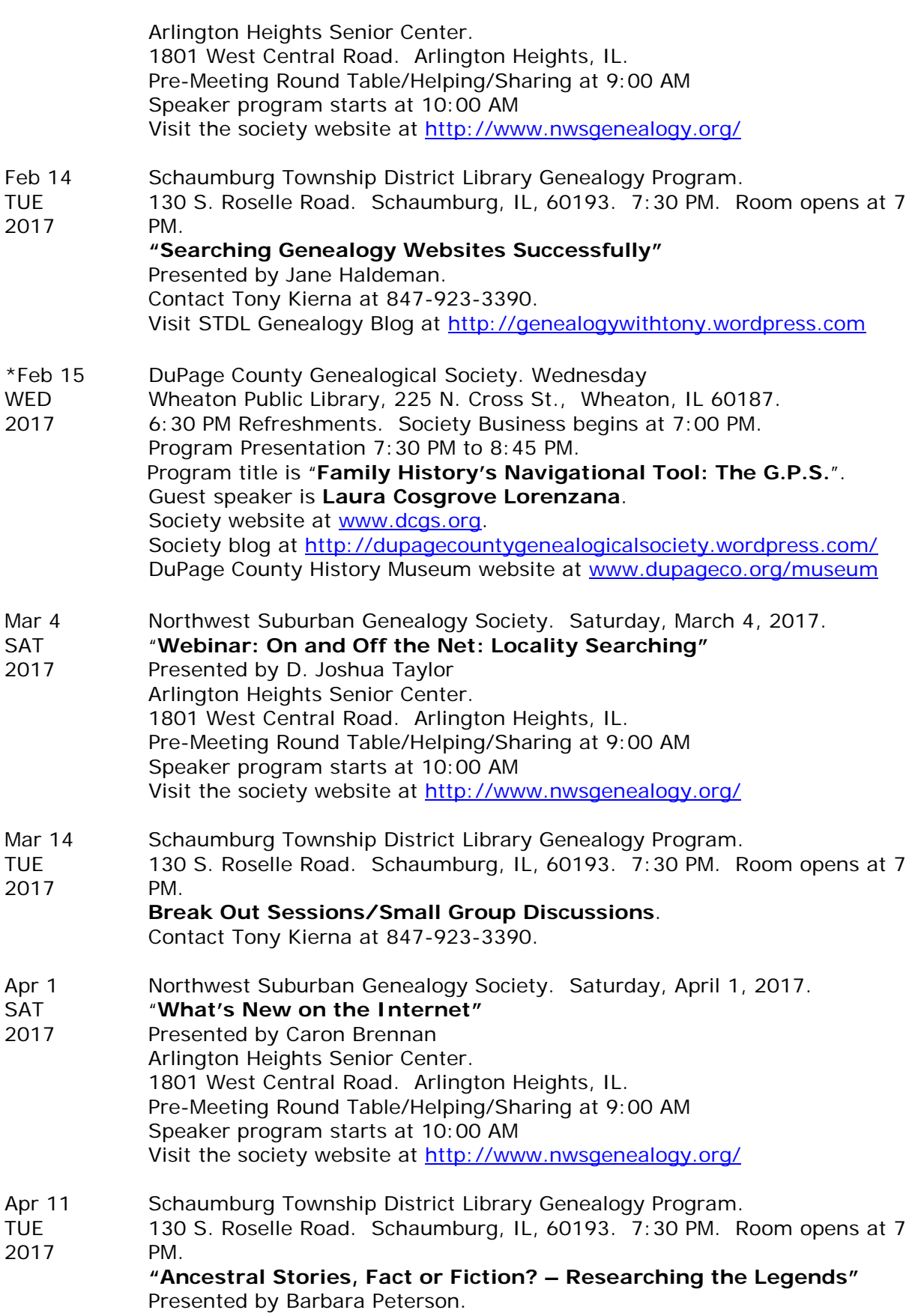

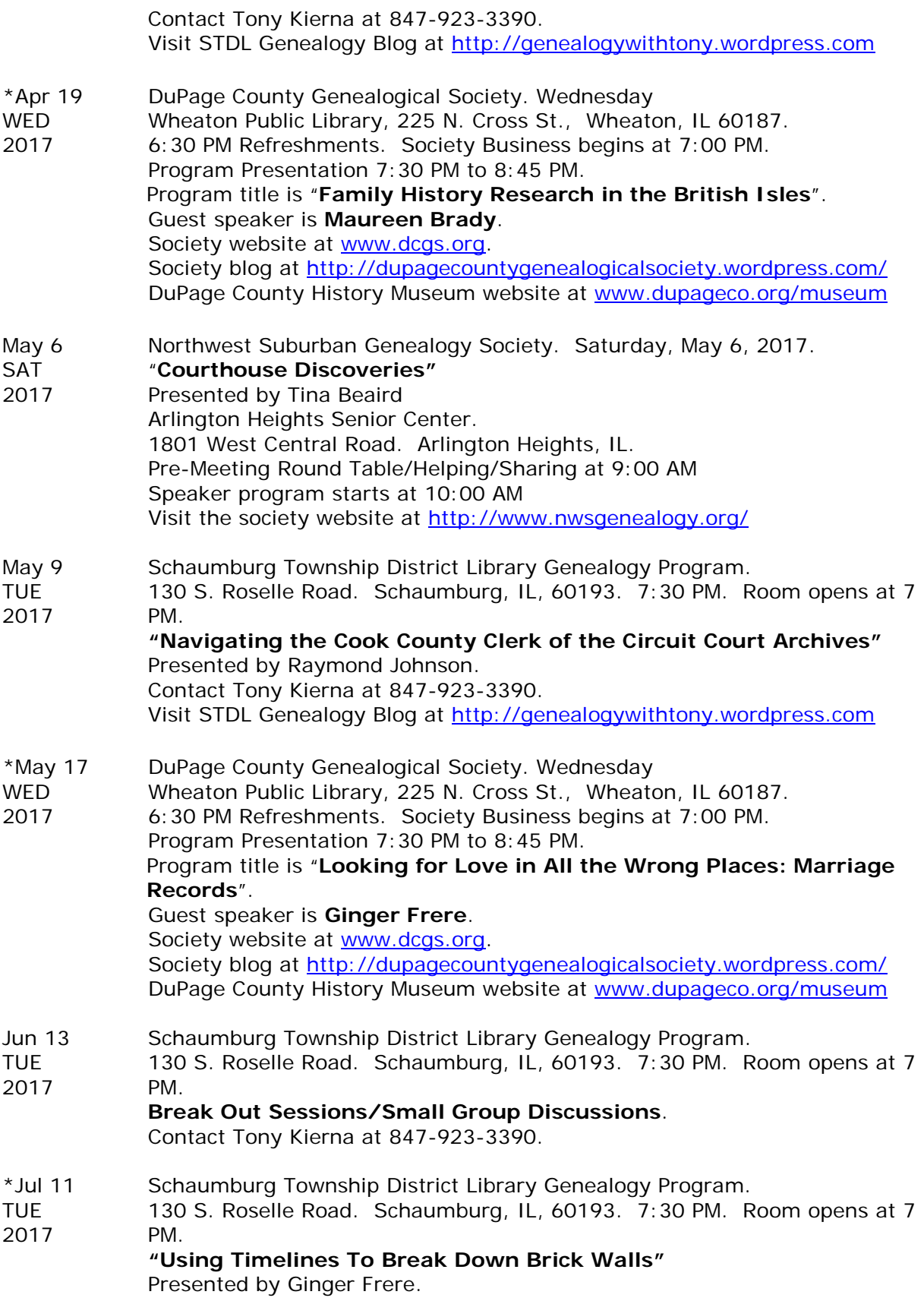

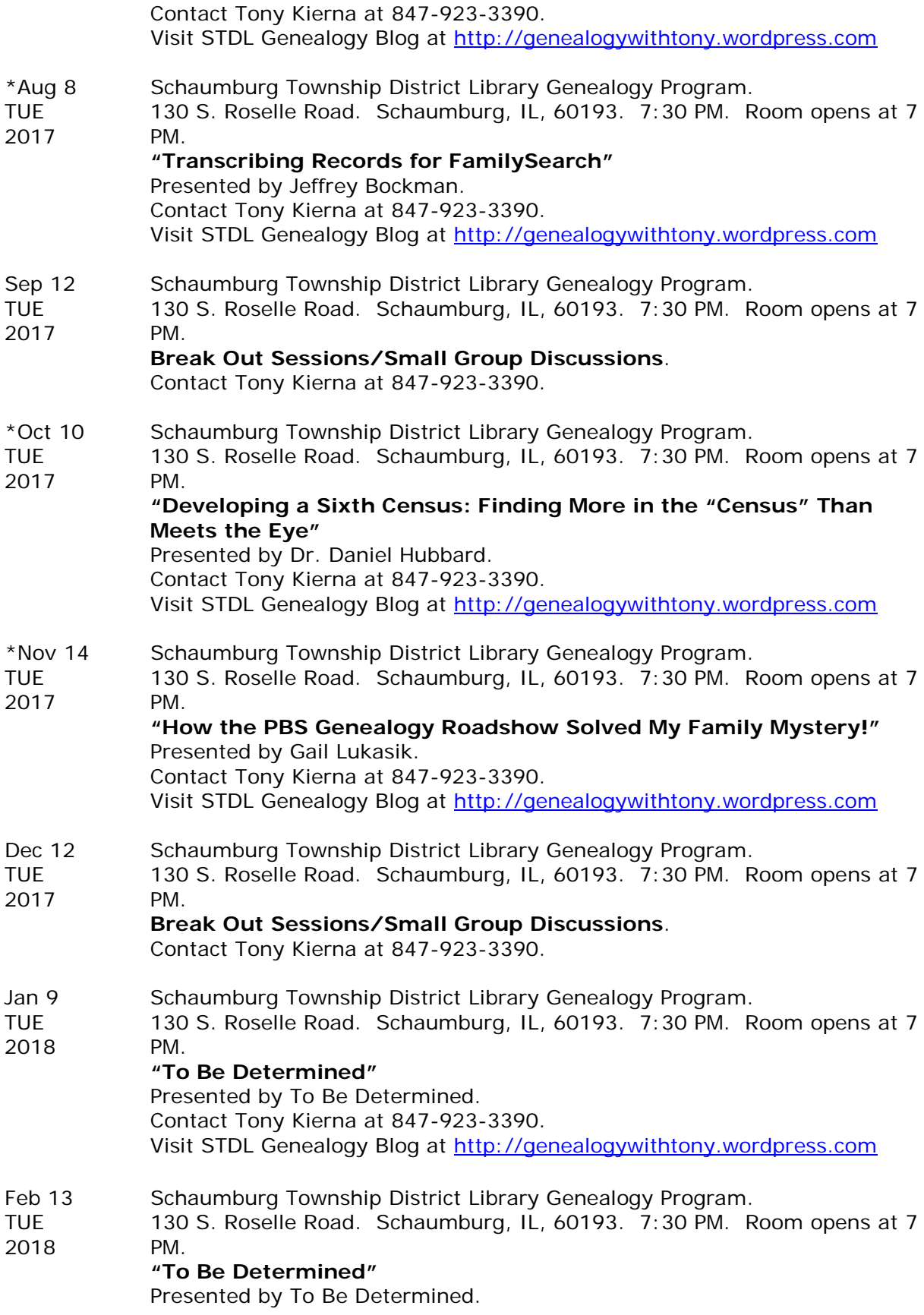

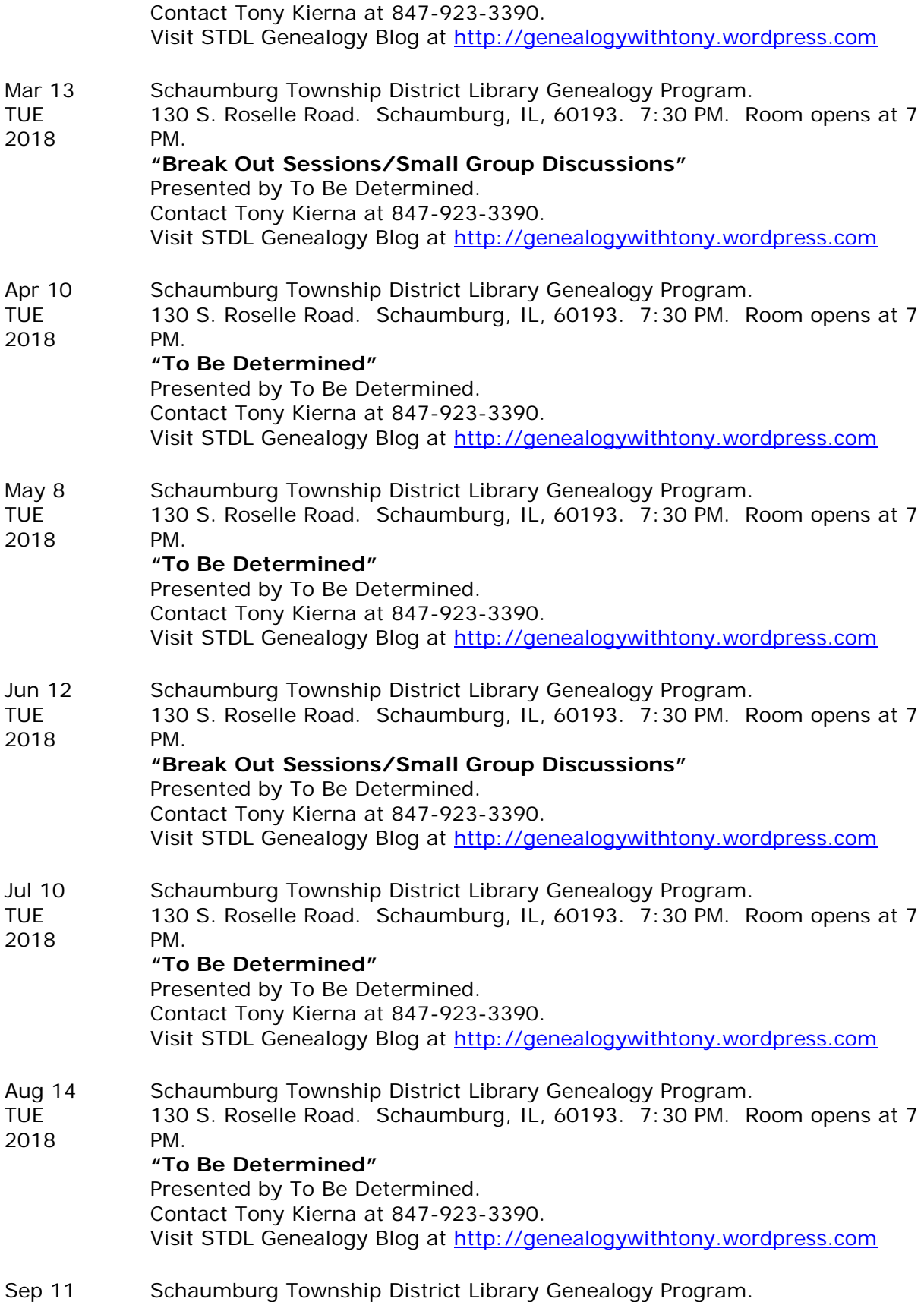

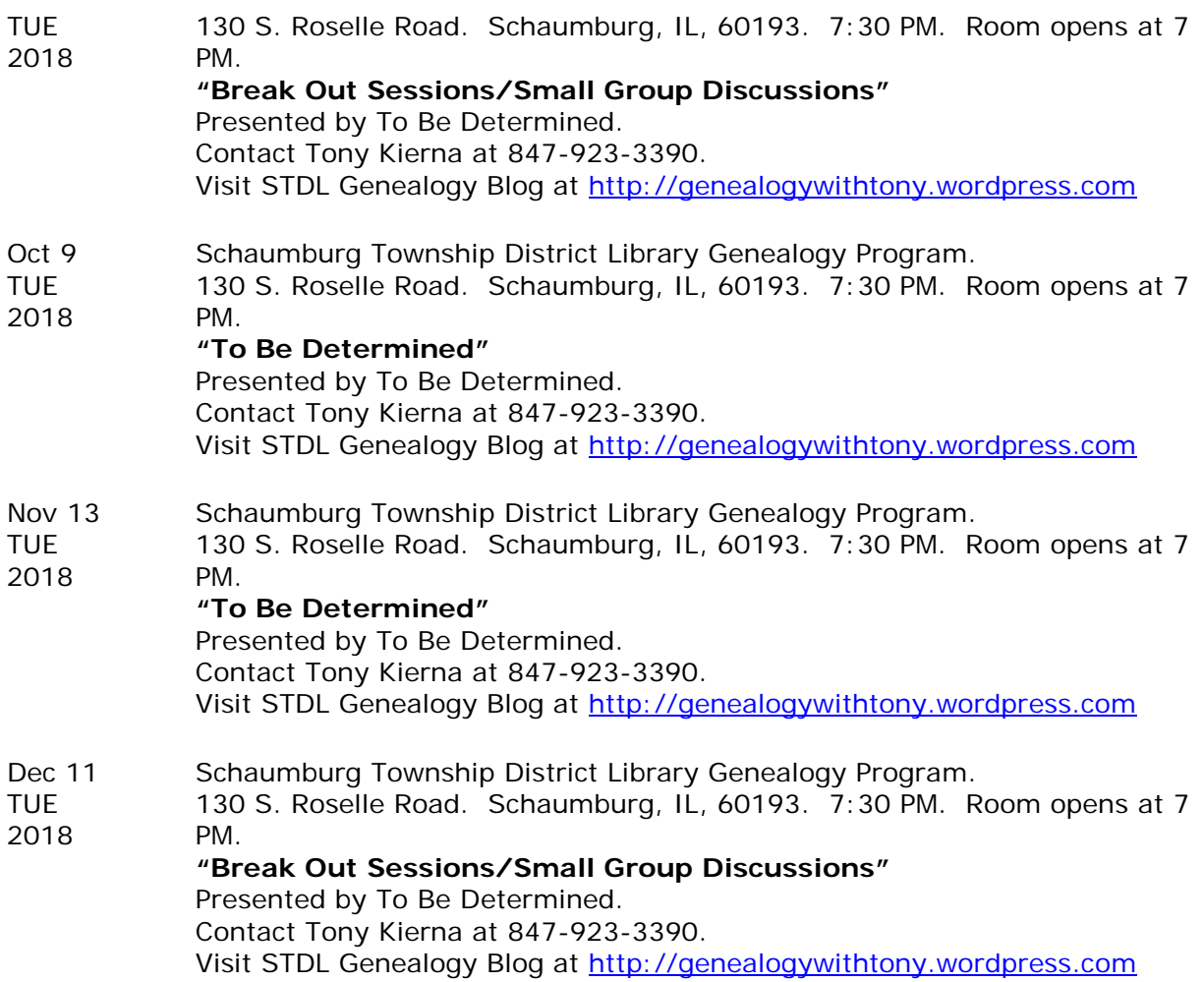